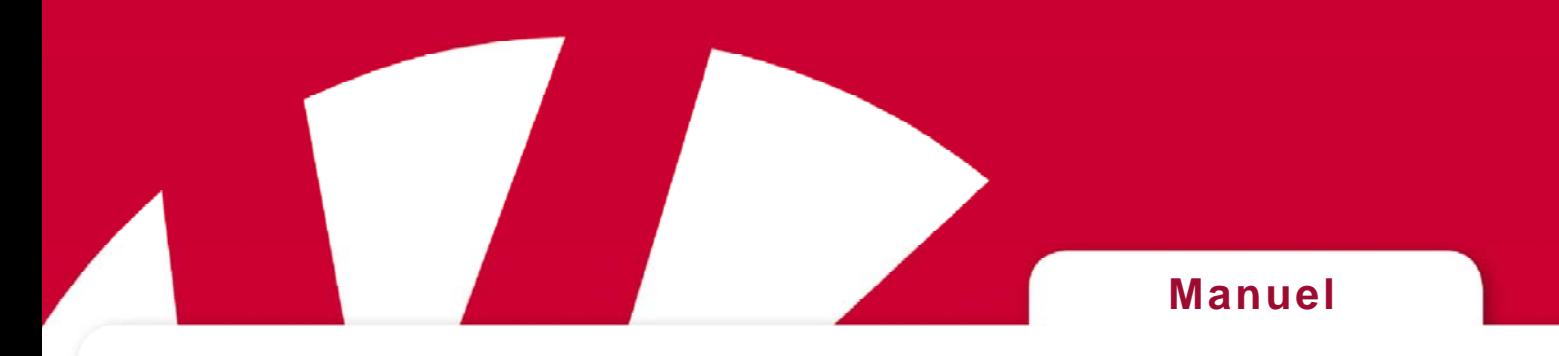

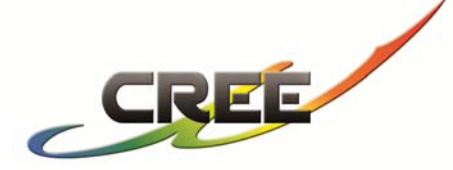

# **Notice d'utilisation du infrarouge-récepteur Gewa Andromeda REC2**

# **Référence 01900**

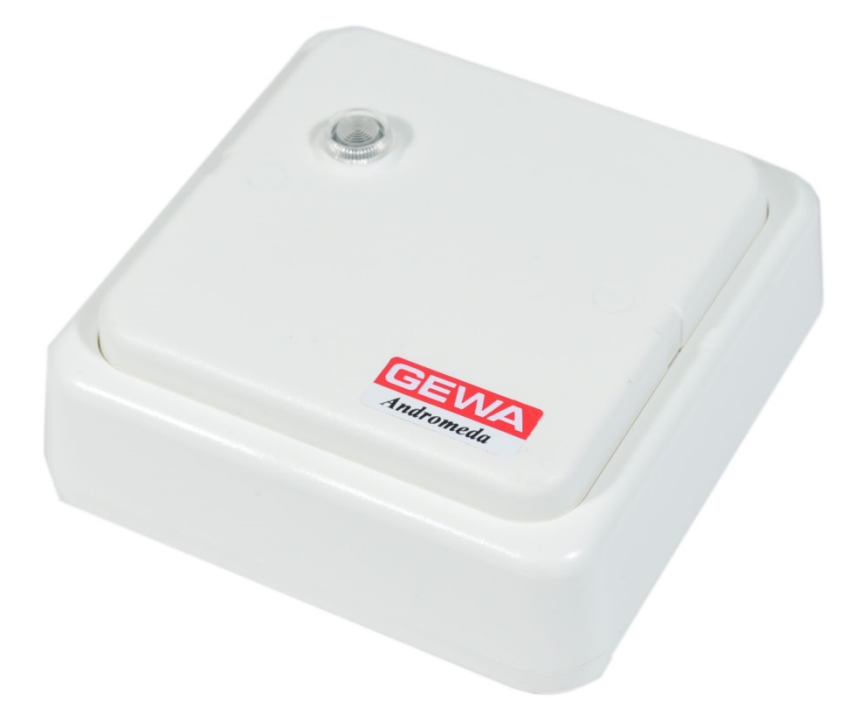

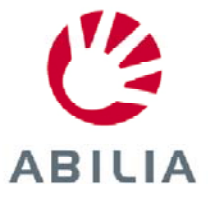

Rev B SE, GB, NO, FR, DE

# **Table des matières**

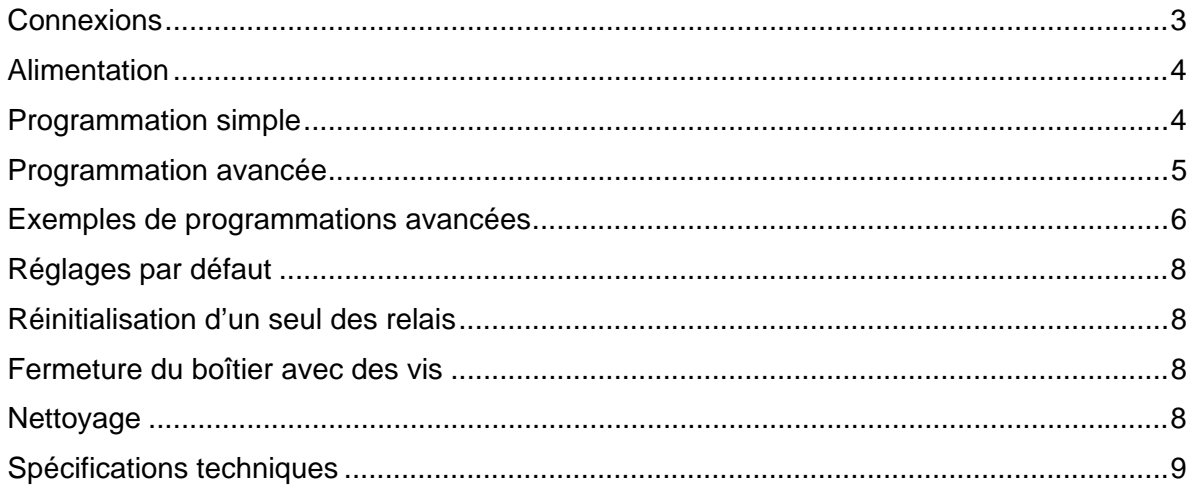

# **Description**

Gewa Andromeda REC2 est un récepteur infrarouge programmable avec 2 sorties de relais équipés de contacts alternatifs. La programmation du récepteur peut être réalisée avec tous les canaux GewaLink ou les canaux à code 4096. Le relais du récepteur peut être programmé pour fonctionner de manière bistable ou monostable. Le récepteur dispose d'un détecteur IR interne.

De par sa conception, Gewa Andromeda est facile à programmer, mais il fournit également des paramètres plus avancés pour répondre à un large éventail d'applications. Vous avez le choix entre différentes options : Monostable, Bistable, Fonction publique ou Polycode. Les réglages peuvent être effectués en ajoutant des temporisations à l'activation ou à la désactivation.

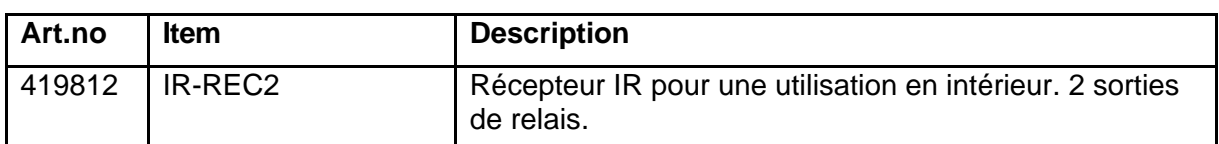

Gewa Andromeda REC2 existe dans les versions suivantes :

- Le récepteur ne doit pas être utilisé pour contrôler des fonctions essentielles pouvant exposer les personnes à un risque de blessures graves.
- Lorsque la fonction contrôlée nécessite une alimentation électrique en continu pour ne pas mettre en danger les personnes, une batterie de secours doit être utilisée.

# *Connexions*

Toutes les bornes sont amovibles de sorte qu'elles peuvent être retirées avant de raccorder les fils. La figure montre comment connecter les fils.

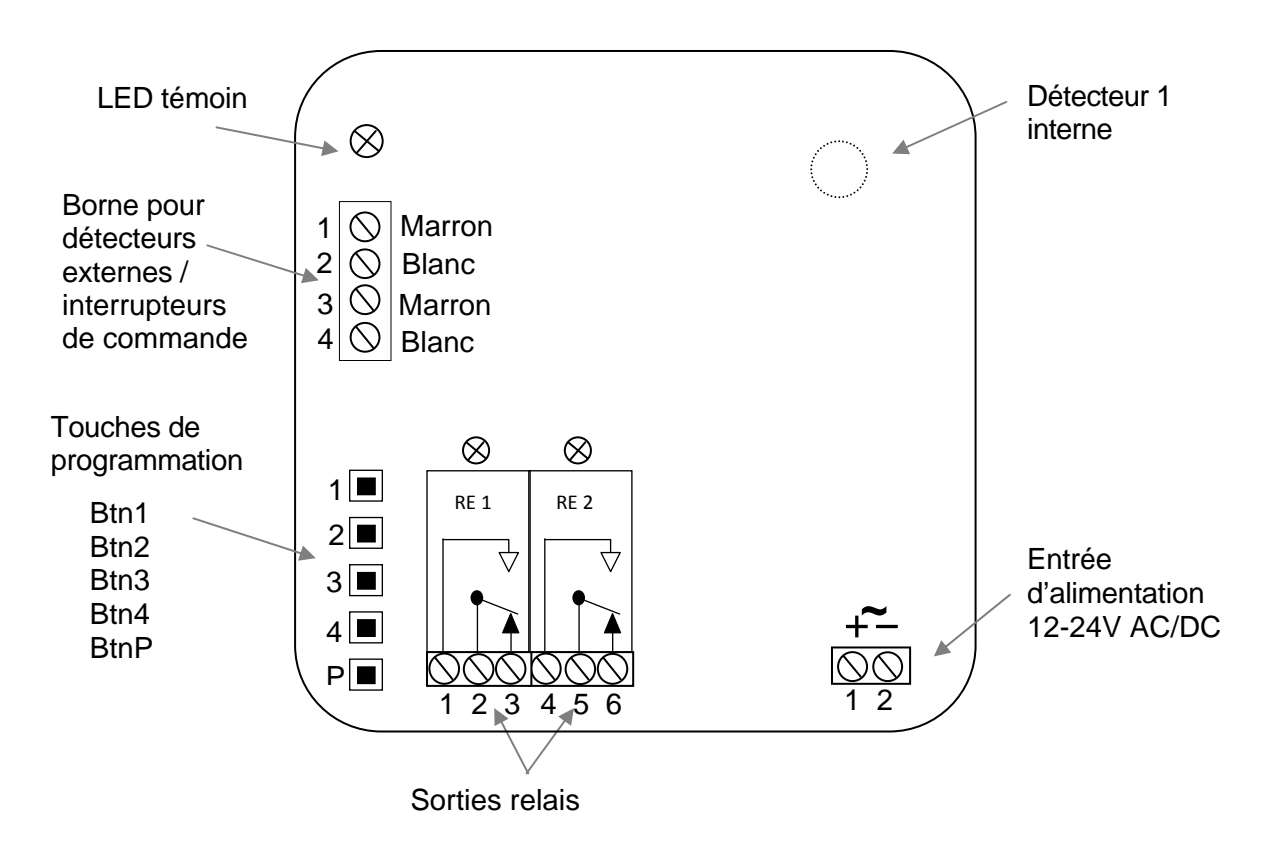

#### **Détecteurs externes**

Le détecteur est de fait l'œil qui reçoit le signal IR. Il existe un détecteur interne sur la carte de circuit imprimé du récepteur. Pour effectuer la connexion d'un détecteur externe, il faut raccorder les fils selon leur couleur comme illustré sur la figure. Assurez-vous que les câbles sont correctement connectés.

Il est prévu deux bornes pour le raccordement des détecteurs externes mais il est possible de connecter plus de deux détecteurs externes en réalisant un branchement en parallèle sur les bornes existantes. Cinq détecteurs au maximum peuvent être connectés.

*N. B. : La portée est réduite lorsque l'œil du détecteur est recouvert ou obstrué par des objets tels que des rideaux ou des meubles.* 

### **Branchement d'un interrupteur de commande**

Il est prévu deux bornes pour le raccordement d'interrupteurs de commande au Gewa Andromeda. Ces interrupteurs sont connectés au bornier destiné aux détecteurs externes. Il est possible ainsi de raccorder un interrupteur au coude.

*N. B. : Lorsque le relais est activé par un interrupteur de commande, le relais est maintenu pendant environ 0,5 seconde après que l'interrupteur ait été relâché.* 

### **Branchement des relais**

Le récepteur dispose de deux relais équipés de contacts alternatifs. Lors de la connexion d'une charge inductive (moteur, relais), un filtre antiparasite devrait être ajouté. La charge maximale des relais est indiquée dans les *Spécifications techniques*.

# *Alimentation*

Le récepteur est alimenté avec une tension de 12 à 24 V CA/CC (-10% - +20%)

# *Programmation simple*

De par sa conception, Gewa Andromeda est facile à programmer. Suivez les instructions cidessous pour la programmation des utilisations les plus courantes.

Le récepteur IR peut être programmé avec les canaux GewaLink 0-127 (le canal 62 n'a pas de fonction) ou un canal à 4096 codes. Une touche de programmation est prévue pour chaque relais. La sélection du mode de fonctionnement bistable ou monostable est également effectuée lors de la programmation.

Il est nécessaire d'utiliser un émetteur disposant de canaux GewaLink pour programmer le récepteur.

**Fonctionnement monostable** = Le relais est activé aussi longtemps que la touche de l'émetteur IR est maintenue enfoncée.

**Fonctionnement bistable** = Le relais est activé lorsque la touche de l'émetteur IR est enfoncée puis relâchée. Il est désactivé lorsque la touche est enfoncée et relâchée une deuxième fois.

#### **Attention !**

Pendant la programmation, le relais concerné est activé. Ceci peut provoquer l'activation par inadvertance de certains équipements.

### **Programmer un relais pour l'infrarouge, en mode monostable**

- 1. Appuyez sur la touche de l'émetteur IR à programmer et enfoncez en même temps la touche de programmation pour le relais sélectionné sur le récepteur IR.
- 2. Patientez jusqu'à ce que le voyant lumineux s'allume et que le relais soit activé.
- 3. Relâchez le bouton de programmation dans un délai de moins de 2 secondes ainsi que la touche de l'émetteur IR.
- 4. Vérifiez le fonctionnement en appuyant sur la touche de l'émetteur IR que vous venez de programmer.

### **Programmer un relais pour l'infrarouge, en mode bistable**

- 1. Appuyez sur la touche de l'émetteur IR à programmer et enfoncez en même temps la touche de programmation pour le relais sélectionné sur le récepteur IR.
- 2. Patientez jusqu'à ce que le voyant lumineux s'allume et que le relais soit activé.
- 3. Relâchez le bouton de programmation au bout de 2 secondes ainsi que la touche de l'émetteur IR.
- 4. Vérifiez le fonctionnement en appuyant sur la touche de l'émetteur IR que vous venez de programmer.

Si vous n'êtes pas satisfait du choix du canal (touche de l'émetteur IR) ou de la fonction, il suffit de répéter la procédure. N'oubliez pas que si la touche de programmation est maintenue enfoncée pendant moins de deux secondes, le relais est programmé avec une fonction monostable. Si elle est maintenue enfoncée pendant deux secondes, le relais est programmé avec une fonction bistable.

# *Programmation avancée*

Le récepteur Gewa Andromeda fournit des paramètres plus avancés pour répondre à un large éventail d'applications. Vous avez le choix entre différentes options : Monostable, Bistable, Fonction publique ou Polycode. Les réglages peuvent être effectués en ajoutant des temporisations à l'activation ou à la désactivation.

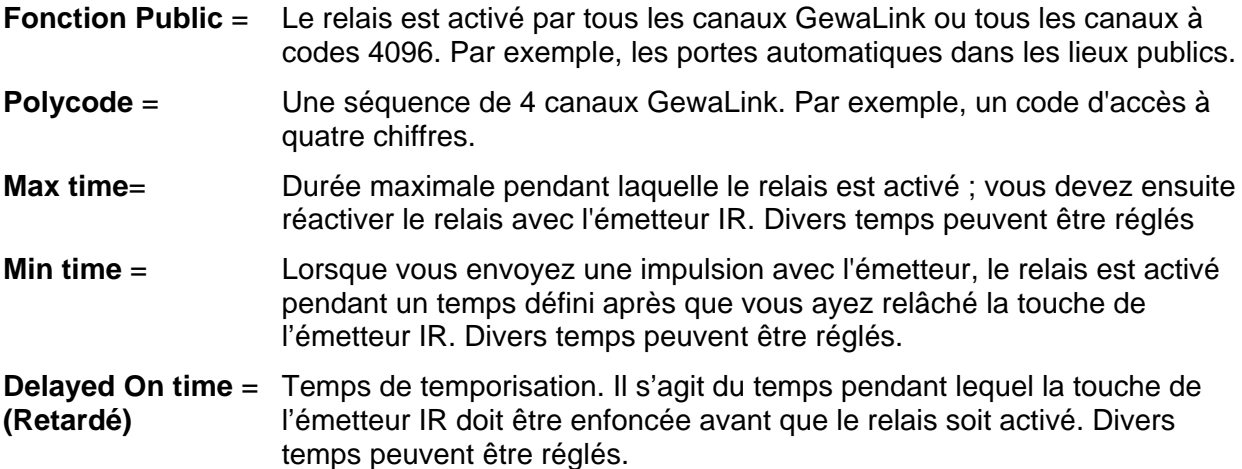

### **Programmer les relais avec les options avancées**

Pour programmer Gewa Andromeda avec des options avancées, allez dans le menu de configuration. Voir la figure ci-dessous pour la sélection des paramètres. Procédez comme suit:

- 1. Appuyez sur la touche de programmation P.
- 2. Sélectionnez le relais à programmer (étape 2 sur la figure).
- 3. Sélectionnez la fonction souhaitée en fonction de l'étape 3.
- 4. Selon la fonction sélectionnée, différents choix vous sont proposés, voir l'étape 4.

L'Andromeda communique avec des clignotements de la LED témoin et active le relais pour vérifier si le réglage a réussi ou échoué. Si l'opération a réussi, le réglage est enregistré automatiquement.

Si un paramètre est incorrect ou si le choix n'est pas fait dans les 10 secondes, l'Andromeda revient au mode normal et informe l'opérateur en affichant « ÉCHEC ».

#### **Message**:

Réussite : 3 clignotements avec simultanément trois déclenchements du relais.

Échec: 8 clignotements.

## **Diagramme des options avancées**

La figure ci-dessous montre les différentes options de réglage avancées du récepteur.

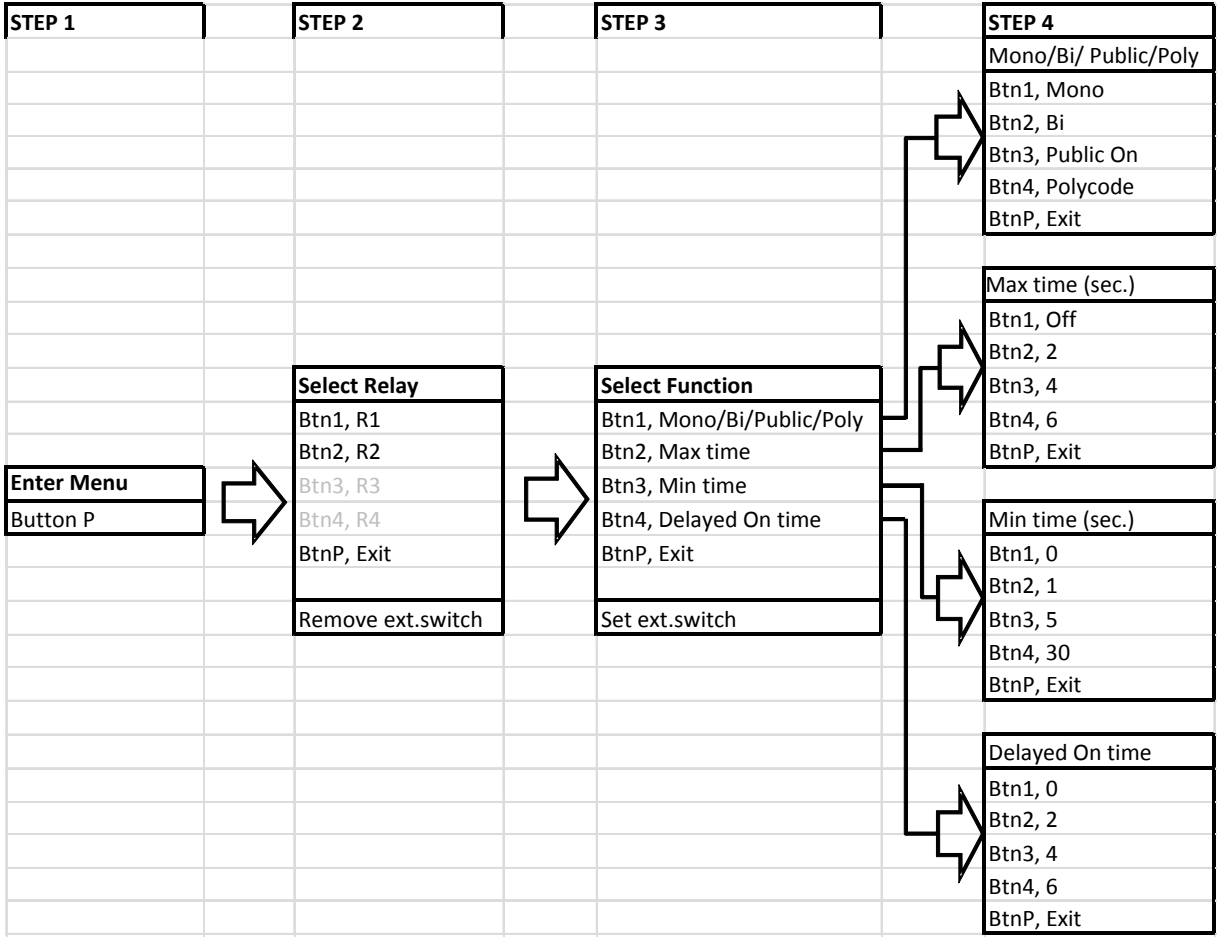

# *Exemples de programmations avancées*

### **Ajouter ou retirer un interrupteur de commande externe**

Procédez comme suit pour ajouter un interrupteur de commande externe :

- 1. Appuyez sur la touche de programmation *P*.
- 2. Sélectionnez le relais qui doit être activé par l'interrupteur de commande externe et appuyez sur la touche de programmation du relais concerné.
- 3. Appuyez sur l'interrupteur de commande externe.
- 4. Terminé ! Vérifiez le fonctionnement en appuyant sur l'interrupteur de commande externe.

Procédez comme suit pour retirer un interrupteur de commande externe :

- 1. Appuyez sur la touche de programmation P.
- 2. Appuyez sur l'interrupteur de commande externe dont la fonction doit être retirée.
- 3. Terminé ! Vérifiez si l'interrupteur de commande externe a bien été retiré.

# **Exemple 1 : Réglage de la "Fonction publique" sur le relais 2**

Veuillez noter que le réglage de la "Fonction publique" peut être effectué pour tous les canaux GewaLink **ou** tous les canaux à 4096 codes. Le réglage d'usine est "Tous les canaux GewaLink". Le réglage du type de "Fonction publique" souhaité est effectué en enregistrant un canal GewaLink ou un canal à 4096 codes de son choix sur le relais sélectionné.

Veuillez également noter que, pour des raisons de sécurité, la "Fonction publique" est supprimée lors de l'enregistrement d'un canal IR sur un relais. Il faut donc toujours réactiver la "Fonction publique", une fois l'enregistrement effectué.

Réglez d'abord le relais 2 pour la fonction monostable avec tous les canaux GewaLink. Pour ce faire, suivez les instructions *Programmer un relais pour l'infrarouge, en mode monostable* de la *page 4.*

Effectuez ensuite le réglage de la fonction du relais (selon le tableau) :

- 1. Appuyez sur la touche de programmation P.
- 2. Appuyez sur Btn2 (sélection du Relais 2)
- 3. Appuyez sur Btn1 (sélection de ../Public/..)
- 4. Appuyez sur Btn3 (sélection de Fonction publique activée)
- 5. Terminé ! (3 clignotements et simultanément trois déclenchements du relais signifient la réussite de l'opération.)

## **Exemple 2 : Réglage du "Polycode" sur le relais 1**

Le Polycode est une séquence de quatre canaux GewaLink telle qu'un code d'accès à quatre chiffres. La séquence peut être composée de canaux GewaLink et (ou) de canaux à 4096 codes.

Procédez comme suit pour effectuer le réglage de la fonction du relais (selon le tableau) :

- 1. Appuyez sur la touche de programmation P.
- 2. Appuyez sur Btn1 (sélection du Relais 1)
- 3. Appuyez sur Btn1 (sélection de ../Polycode/..)
- 4. Appuyez sur Btn4 (la séquence d'enregistrement démarre)
- 5. Le voyant clignote 2 fois ; appuyez alors sur la touche souhaitée de l'émetteur IR.
- 6. Relâchez la touche de l'émetteur IR lorsque le voyant clignote 1 fois.
- 7. Répétez les étapes 5 à 6 pour les quatre codes IR qui composent le Polycode.
- 8. Terminé ! (3 clignotements et simultanément trois déclenchements du relais signifient la réussite de l'opération.)

### **Installation type pour les portes automatiques**

Lorsque l'installation est faite pour le contrôle automatique de porte avec un détecteur externe supplémentaire et un interrupteur additionnel de commande (par exemple, un interrupteur au coude) à l'intérieur, il est important que le détecteur externe et l'interrupteur de commande soient connectés sur des bornes séparées comme illustré ci-dessous (1-2/Marron-Blanc et 3-4/Marron-Blanc).

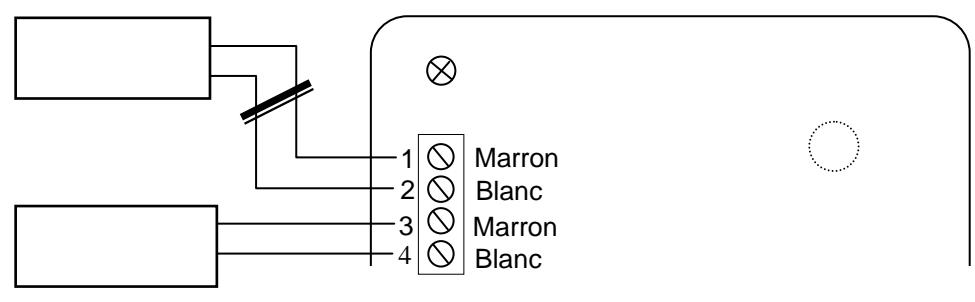

#### **Attention !**

Si le détecteur externe et l'interrupteur de commande sont raccordés et programmés sur la même borne, tout court-circuit du câble/détecteur externe sera enregistré comme une activation de l'interrupteur de commande et le relais sera alors activé (la porte s'ouvrira !).

# *Réglages par défaut*

Gewa Andromeda est préréglé par défaut avec un fonctionnement Monostable et les canaux GewaLink 16-17 sur le relais 1-2.

## *Réinitialisation d'un seul des relais*

Pour réinitialiser un relais à ses réglages par défaut, appuyez et maintenez enfoncé le bouton de programmation P pendant 5 secondes jusqu'à ce que le voyant clignote. Appuyez ensuite de nouveau sur la touche de programmation P dans les 2 secondes pendant lesquelles le voyant reste allumé.

## *Fermeture du boîtier avec des vis*

Il et possible de fixer le couvercle du modèle IR-REC2 avec les vis qui accompagnent le récepteur à sa livraison.

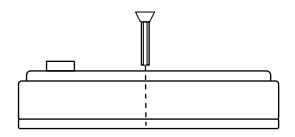

## *Nettoyage*

Trempez un chiffon dans l'eau avec un peu de détergent et essorez-le bien avant de l'utiliser pour nettoyer le boîtier externe du récepteur.

# *Spécifications techniques*

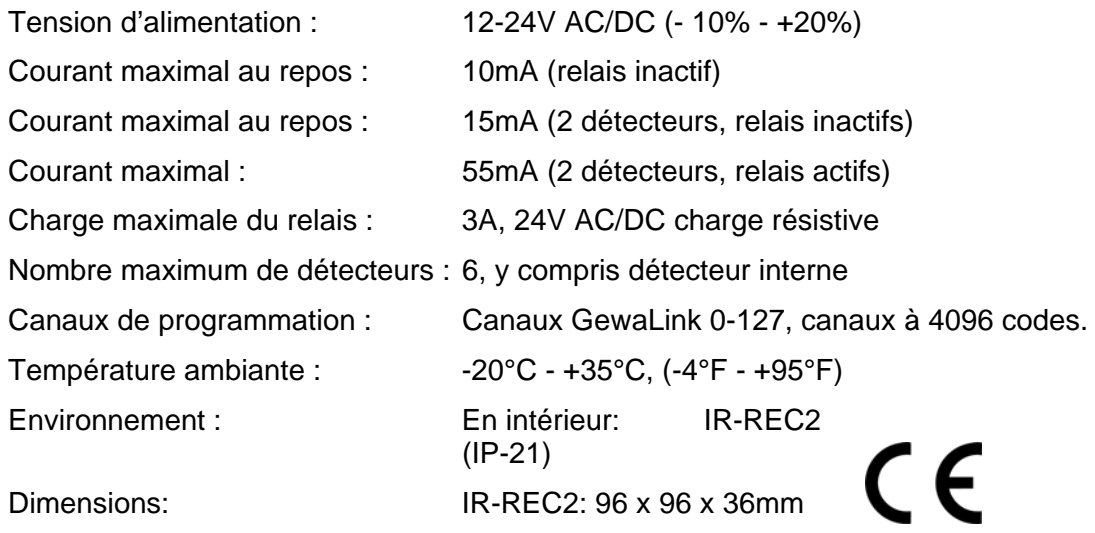

Service d'assistance technique :

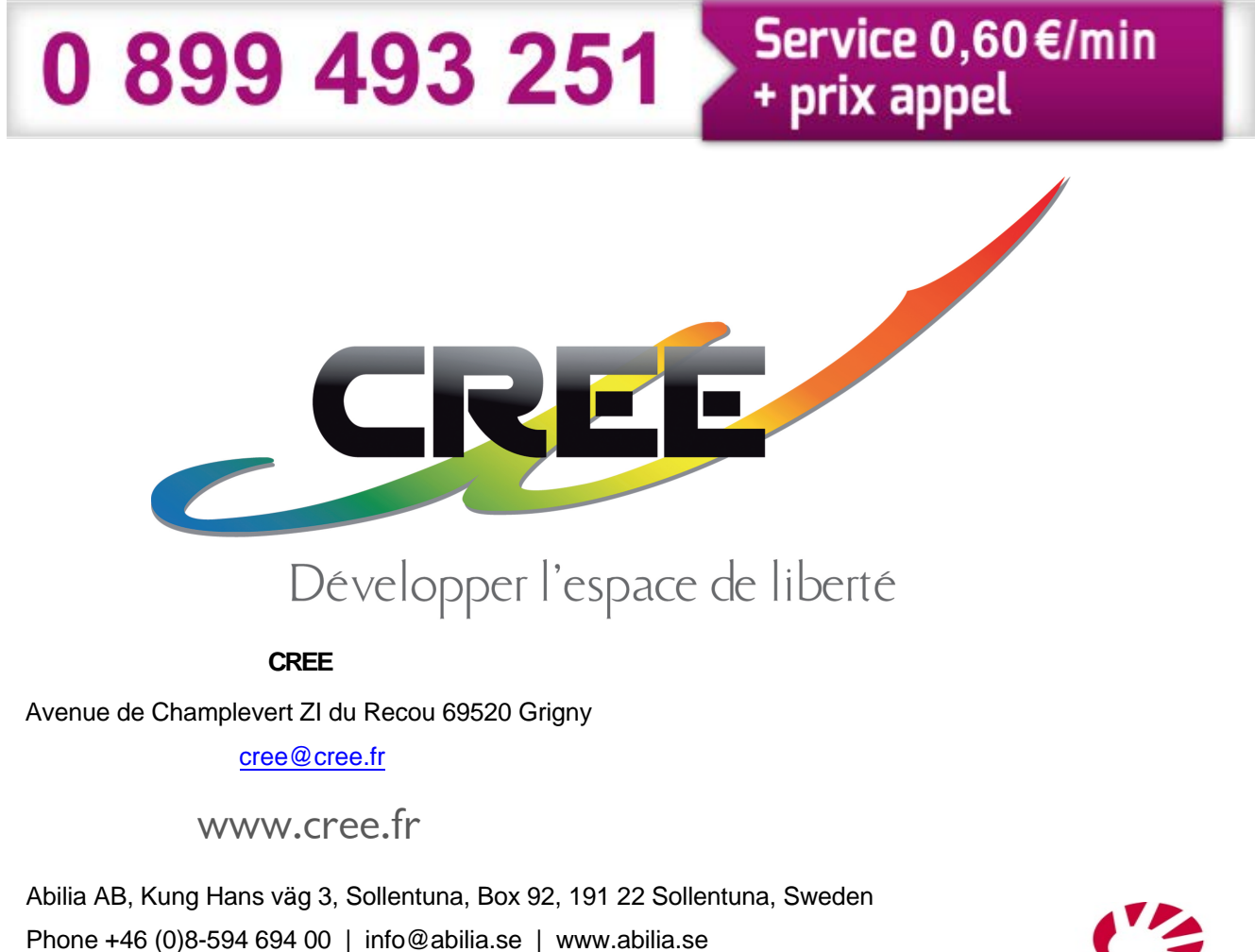